## How to Add Users to a Multi-User Account

**Note:** Before you start, you will need the First Name, Last Name, and Email Address of the person/people you wish to add to the subscription.

1. Visit <a href="www.ncpro.org">www.ncpro.org</a> and click on the "Login" button in the upper right corner.

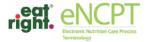

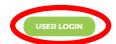

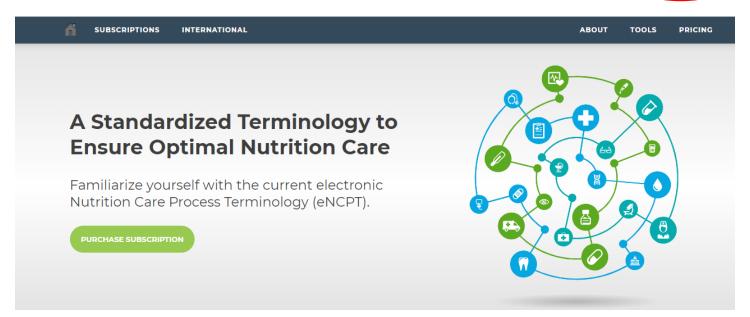

2. Login with your Administrative Username and Password.

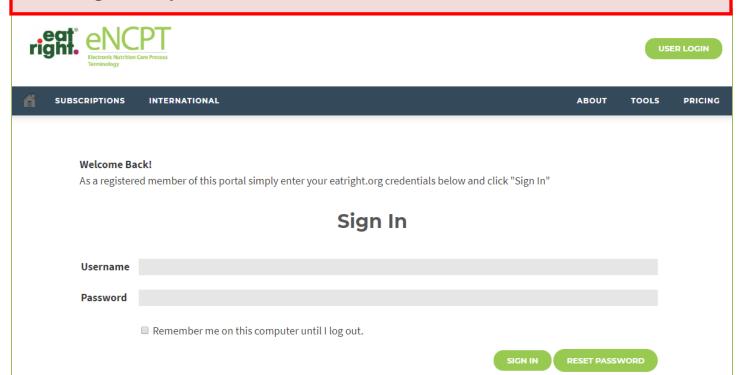

3. Hover your mouse over "Members Area" and click "Subscription."

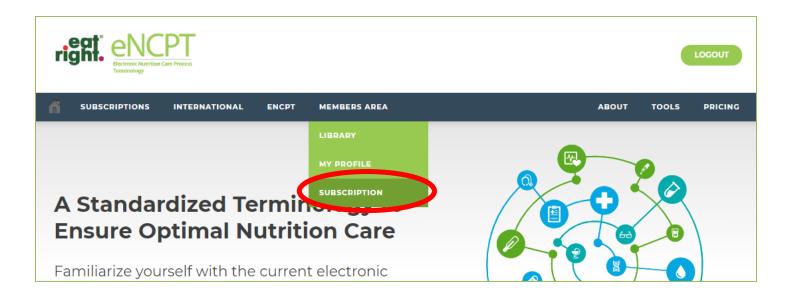

4. Your "My Account" page will come up. Click your subscription category (either "Organization" or "Educator").

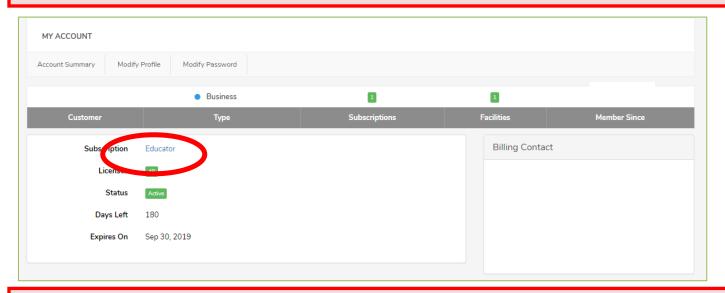

5. Click on "Users" and then click the blue "Add User" button.

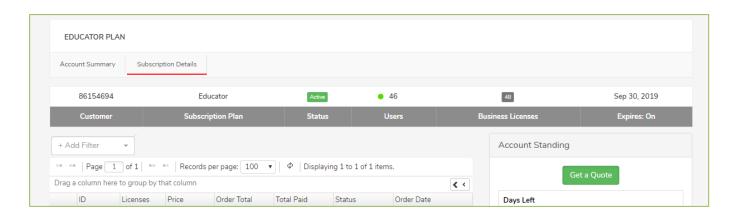

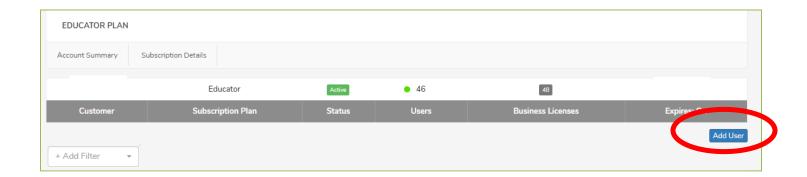

6. Add the user's information into the form. The email will be used as the username and you will create a password for the individual.

If you do not want these added users to have access to subscription and billing information, please select "Subscription User" under User Role. If you would like this user to have access to subscription and billing information, please choose "Administrator" instead. Click save.

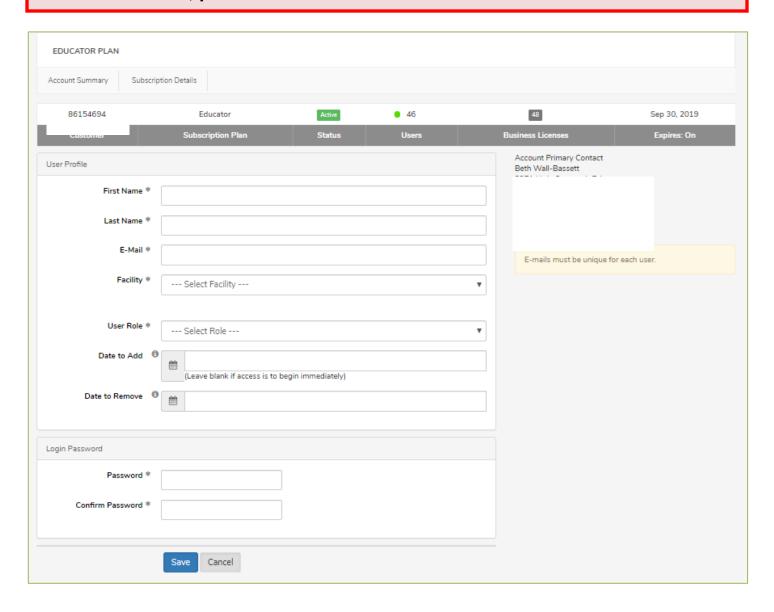